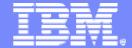

### z/VM System Test

## z/VM: Linux AutoYast Demo

Marvin H Green Software Engineer Co-op Senior, University of Miami

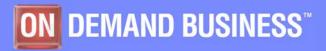

November 16, 2005

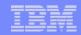

# **Objectives**

- Share findings on the AutoYast feature
- The idea of automation from z/VM to Linux

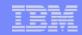

### AutoYast: The foundation

- Pre-configuration stages
- Creating the parm file
- Creating the .xml file
- Tested on SP3 Beta 3 patch
  - Local patch, not yet available in service stream
  - (LTC Bugzilla # 16817)

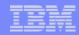

# **Newly Installed Linux**

### Get the boot files

- Ftp to an installation file server (SUSE)
  - VMRDR IKR The Linux kernel built for use with a ram disk
  - INITRD The initial ram disk image
  - PARM FILE The generic parm file for use with the ram disk system.
- Punch files to reader
- IPL (boot) Linux from virtual reader

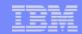

# System requirements

### Minimum system requirements

- Approx. 50 cylinders (25MB) of disk space for the boot files
- 512 MB of memory
- Minidisk Linux root file system

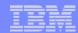

### Parm File

- AUTOYAST=ftp://userid:pword@1.23.45.678//linuxImages/autoinst.xml
- ramdisk size=65536 root=/dev/ram1 ro init=/linuxrc
- AUTOINSTALL=yes IP\_INTERFACE=qeth IP\_HOST=linux02.endicott.ibm.com
- IP\_ADDR=9.60.27.213 IP\_NETMASK=255.255.255.0 IP\_BROADCAST=9.60.27.255
- IP\_GATEWAY=9.60.27.1 IP\_DNS=9.0.3.1 IP\_SEARCH=endicott.ibm.com
- READ DEVNO=600 WRITE DEVNO=601 DATA DEVNO=602 PORTNAME=suselin7
- INST\_PASSWORD=pword INST\_INFO=ftp INST\_IP\_ADDR=9.60.25.249
- INST\_IP\_DIR=/linuxImages/SuSE/sles-9/s390x/installroot FTPUSER=userid
- FTPPASSWORD=pword INST\_SCREEN=VNC VNC\_PASSWORD=secure IP\_MTU=1500

X E D I T 1 File

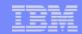

# Creating the XML file

- SUSE autoyast tool
- From a Linux machine command line
  - Linux:~ # yast2 autoyast
- Customize as needed
- Save .xml file on the installation file server

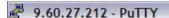

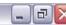

YaST @ linmstr Press F1 for Help

[File] [View] [Classes] [Tools] [Preferences]

#### T-Software -Online Update -Package Selection -Hardware -DASD -Partitioning -Printer L-Zfcp -System -General Options -Reporting Logging Restore system -Runlevel Editor \_\_/etc/sysconfig Editor -Network Devices -Network Card -+-Network Services -Security and Users -CA Management -Firewall -VPN -Security settings -Edit and create users --Misc

-Complete Configuration Files

Custom Scripts

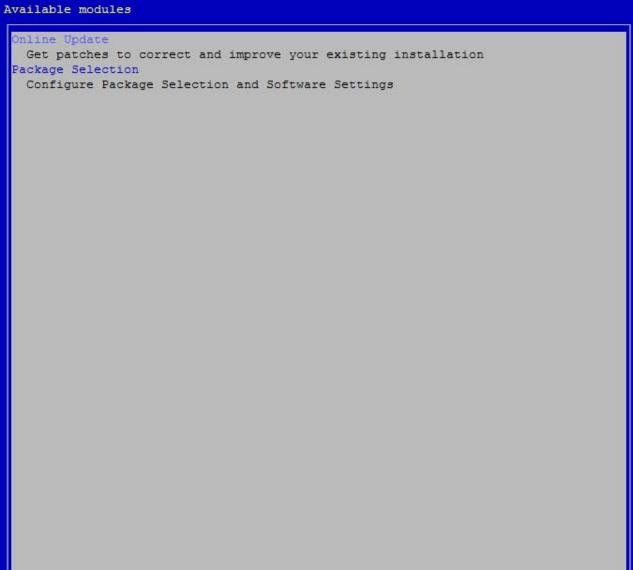

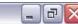

YaST @ linmstr Press F1 for Help

Configured DASD Disks

In this dialog, manage DASD disks on your system.

To filter disks that you want to have displayed, set the Minimum Channel and the Maximum Channel and click Filter.

To configure a new DASD disk, click Add.

To remove a configured DASD disk, select it and click Delete.

DASD Disk Management
Minimum Channel
0x00000 0xffff 0xffff (Filter

Channel Format Use DIAG

0.0.0150 les No

Configure Drives
Drive
<db=1

- (x) Use available free space only
- ( ) Reuse all existing partitions
- () Use the following (comma separated) partitions
- [x] Initialize hard drive

#### Partition Plans

| Device<br>/dev/dasdb | Mount | Size | Туре         | File System | Region |
|----------------------|-------|------|--------------|-------------|--------|
| /dev/dasda           | swap  | max  | Linux swap   | Swap        |        |
|                      | 1     | max  | Linux native | Ext3        |        |

[Add New Disk] [Delete Disk]

[Cancel]

[Next]

[File] [View] [Classes] [Tools] [Preferences]

### **XML Layout**

```
Source
  -Software
                                     <?xml version="1.0"?>
  -Online Update
  -Package Selection
 -Hardware
  -DASD
                                      <configure>
  -Partitioning
                                         <dasd>
  -Printer
                                           <devices config:type="list">
  -Zfcp
                                             tentrv>
  -System
                                               <channel id>0.0.0150</channel id>
  -General Options
 -Reporting Logging
 -Restore system
                                             </listentry>
 ---Runlevel Editor
                                             tentry>
-/etc/sysconfig Editor
                                               <channel id>0.0.0151</channel id>
-Network Devices
  -Network Card
-+-Network Services
                                             </listentry>
 -Security and Users
                                           </devices>
  -CA Management
                                         </dasd>
  -Firewall
                                       </configure>
  -VPN
                                       <install>
  -Security settings
                                         <general>
 Edit and create users
                                           <clock>
 -Misc
                                             <hwclock>localtime</hwclock>
  -Complete Configuration Files
                                             <timezone>US/Eastern</timezone>
  -Custom Scripts
                                           </clock>
                                           <language>en US</language>
                                           <mode>
                                           </mode>
                                           <mouse>
                                             <id>none</id>
                                           </mouse>
                                         </general>
                                         <partitioning config:type="list">
                                           <drive>
```

```
<!DOCTYPE profile SYSTEM "/usr/share/autoinstall/dtd/profile.dtd">
<diag config:type="boolean">false</diag>
        <format config:type="boolean">true</format>
        <diag config:type="boolean">false</diag>
        <format config:type="boolean">true</format>
      <confirm config:type="boolean">false</confirm>
      <forceboot config:type="boolean">false</forceboot>
       <device>/dev/dasdb</device>
       <initialize config:type="boolean">true</initialize>
       <partitions config:type="list">
```

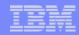

# Check point

- Boot files are loaded
- Parm file customized
- .xml file is on the installation server
- Next: punch files and IPL Linux

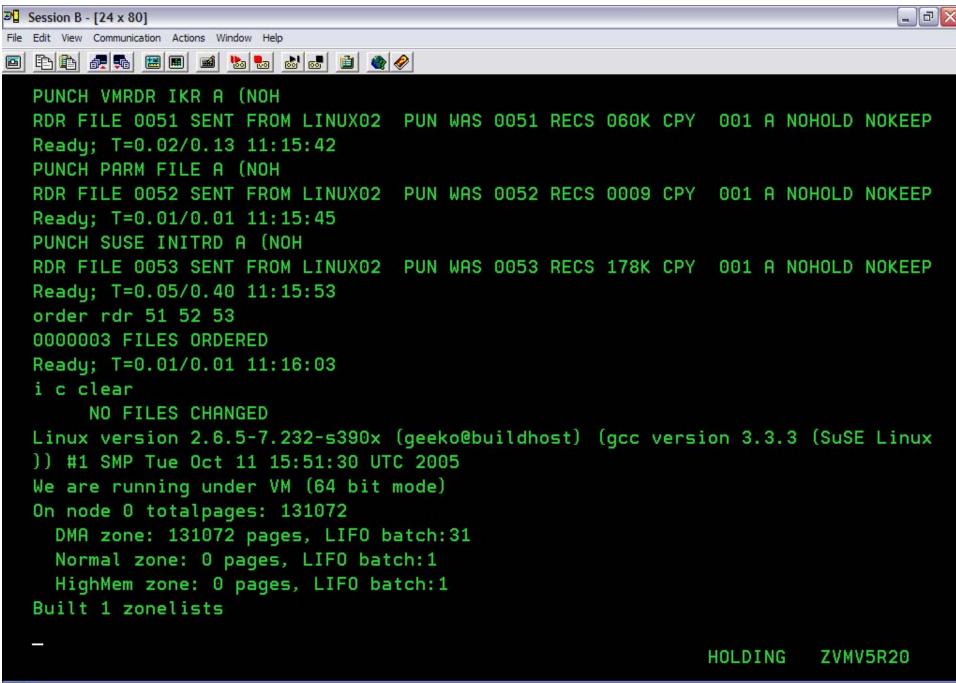

MΑ

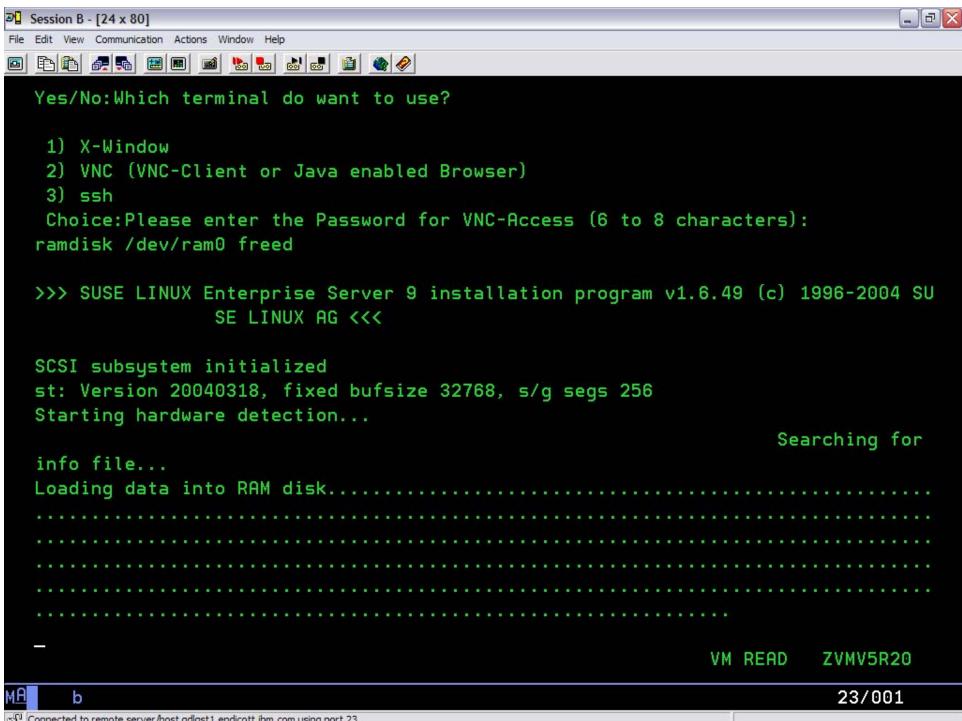

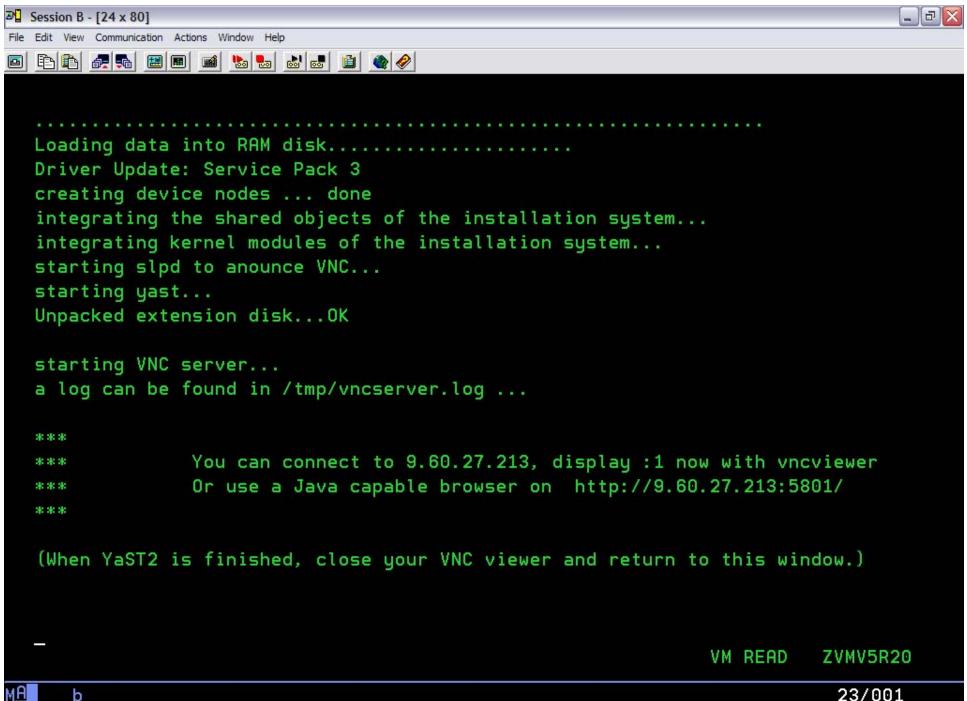

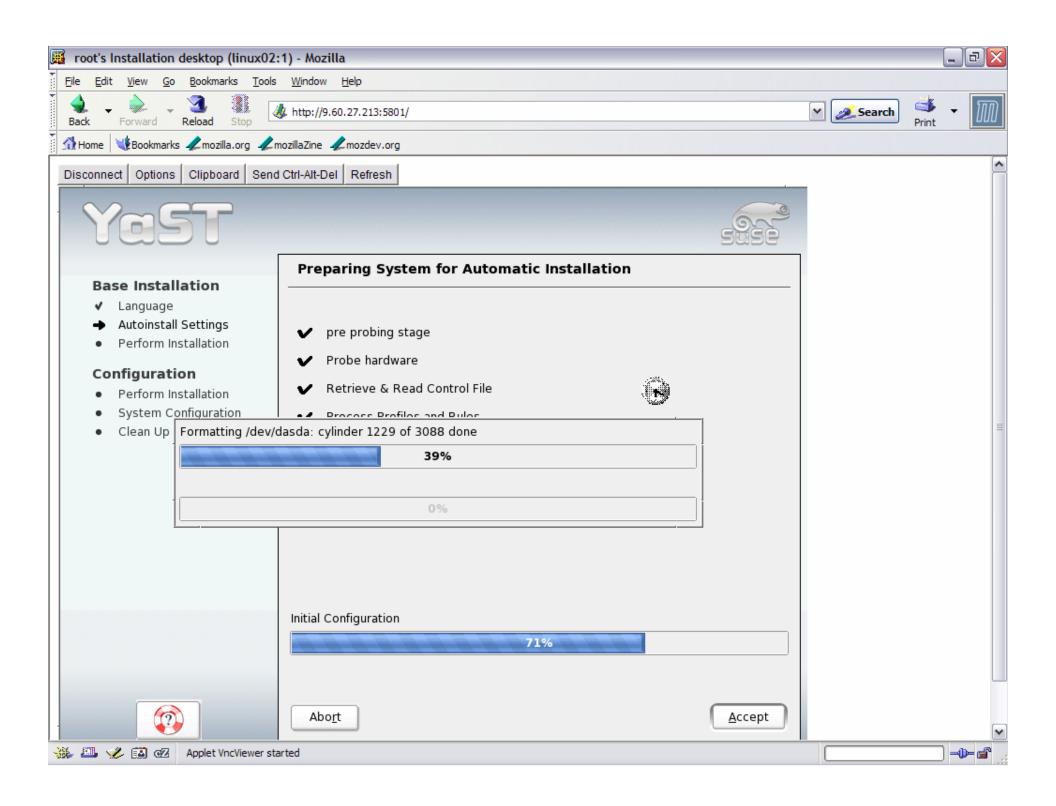

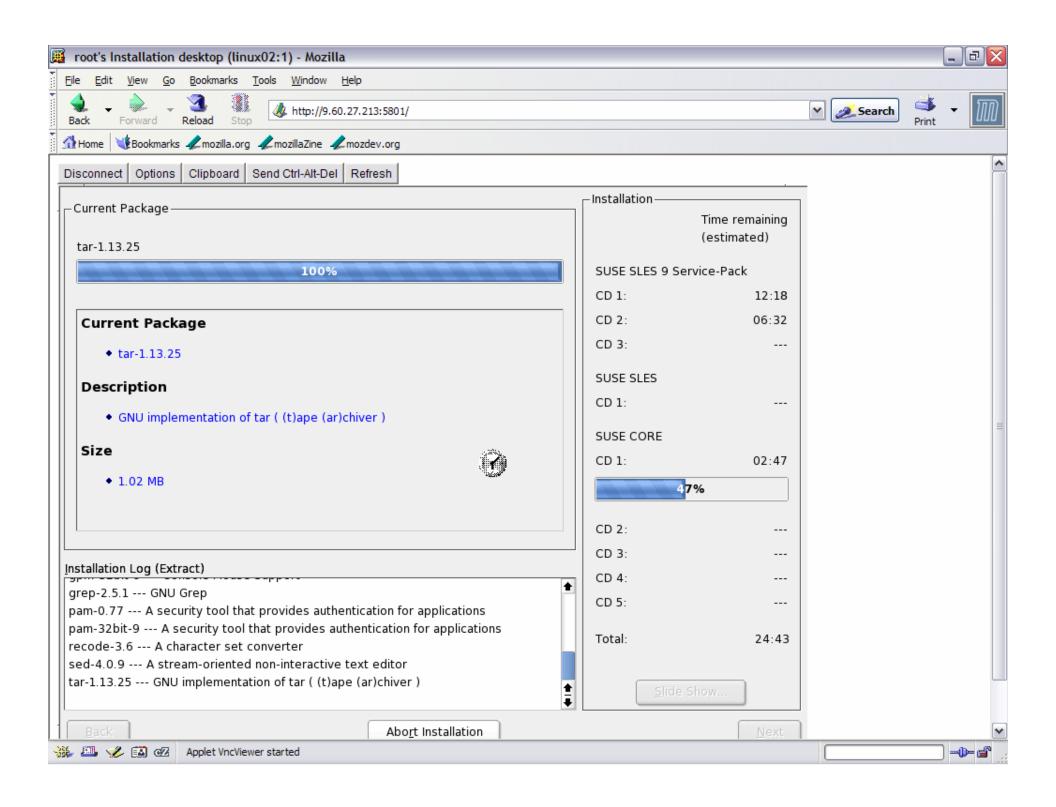

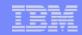

# Congrats on your newly installed Linux

- Reboot
- Login
- Make changes if needed

UR Good 2 Go

### Documentati on:

**SUSE Linux 9 Bible** 

Preparation.pdf (SP#/CD1/docu)

AutoYast html file (usr/share/doc/packages/autoyast2)

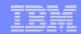

### The idea of automation from z/VM to Linux

- Objective: eliminate as many steps in the Getting Started with Linux (GSWL) book as possible
- GSWL as the playbook for design flow
- Cloning is out of scope

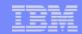

# A few areas to investigate

- When the feature will be in Linux service stream
- Using secondary user or SMAPI
- Appliance selection xml file
- Maintenance from release to release
- Directory Managed (Dirmaint)

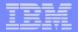

# Thank you